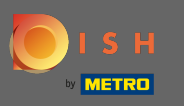

İlk adım, dish.co'yu ziyaret etmek ve oturum açmaktır. Şimdi profil simgenize tıklayın.  $\boldsymbol{0}$ 

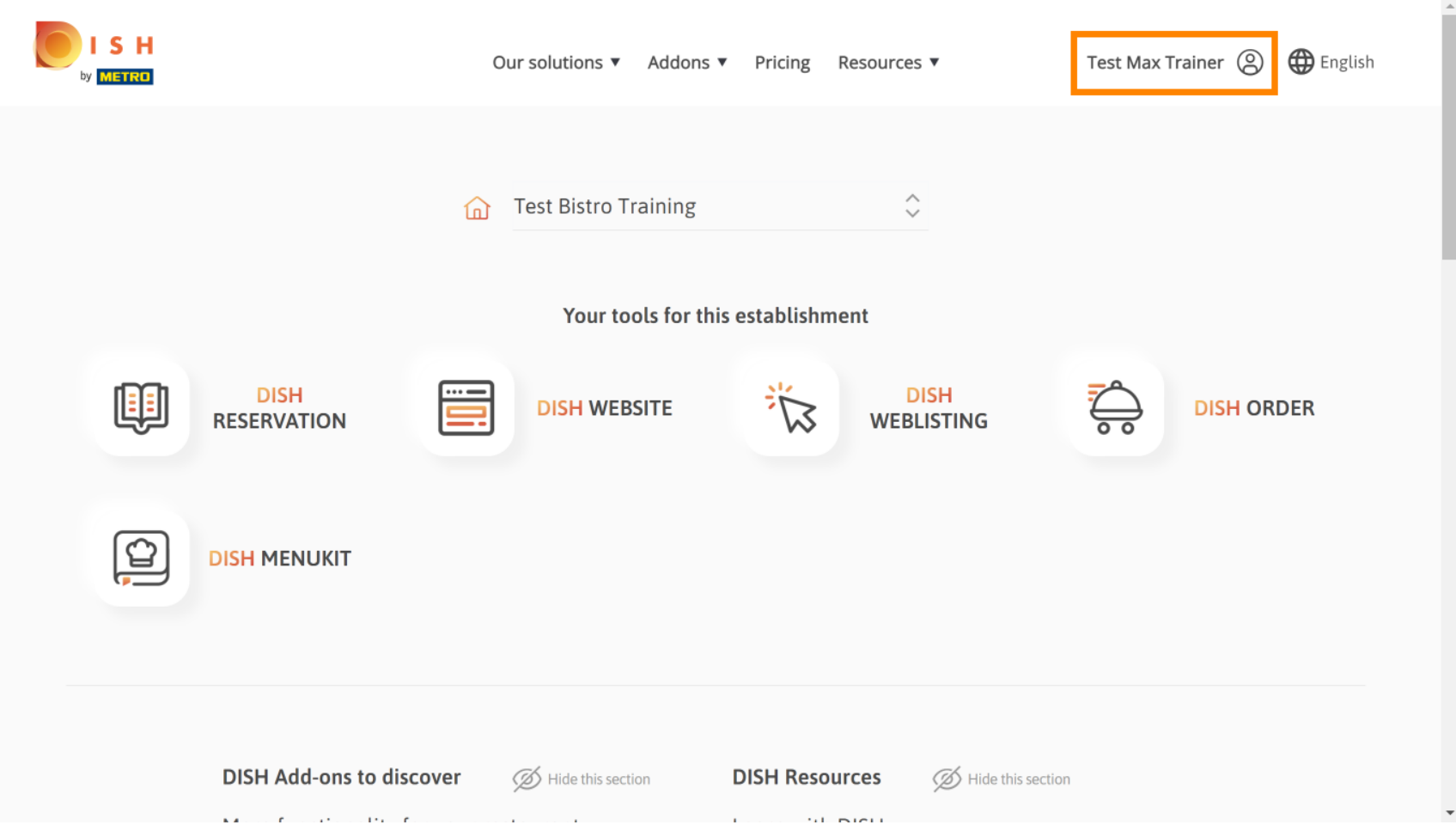

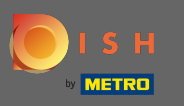

## O zaman benim kurumlarımı seç .  $\boldsymbol{0}$

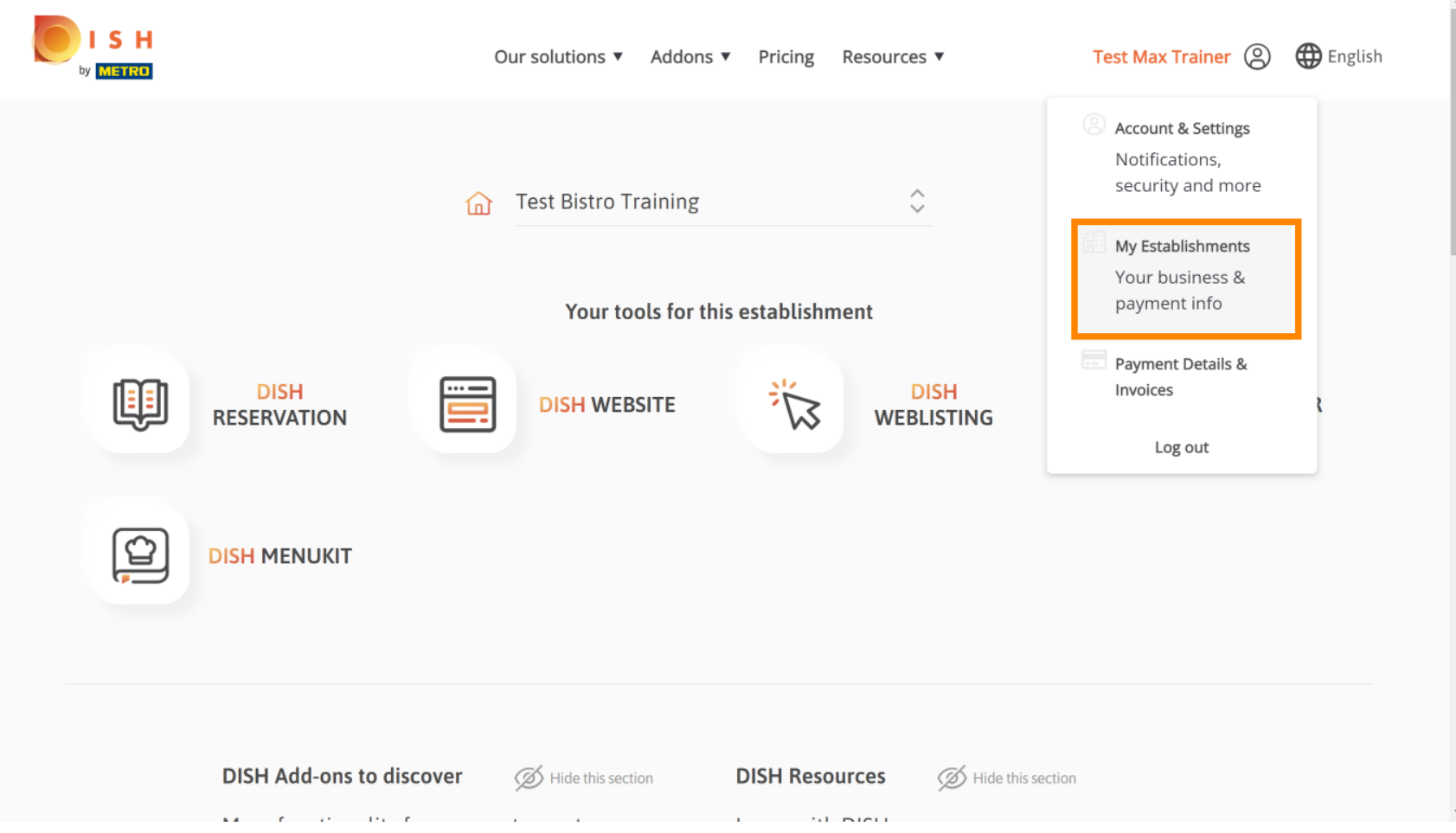

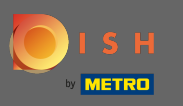

## Kuruluş bilgilerini göreceksiniz. Şimdi aboneliklerime tıklayın .  $\boldsymbol{0}$

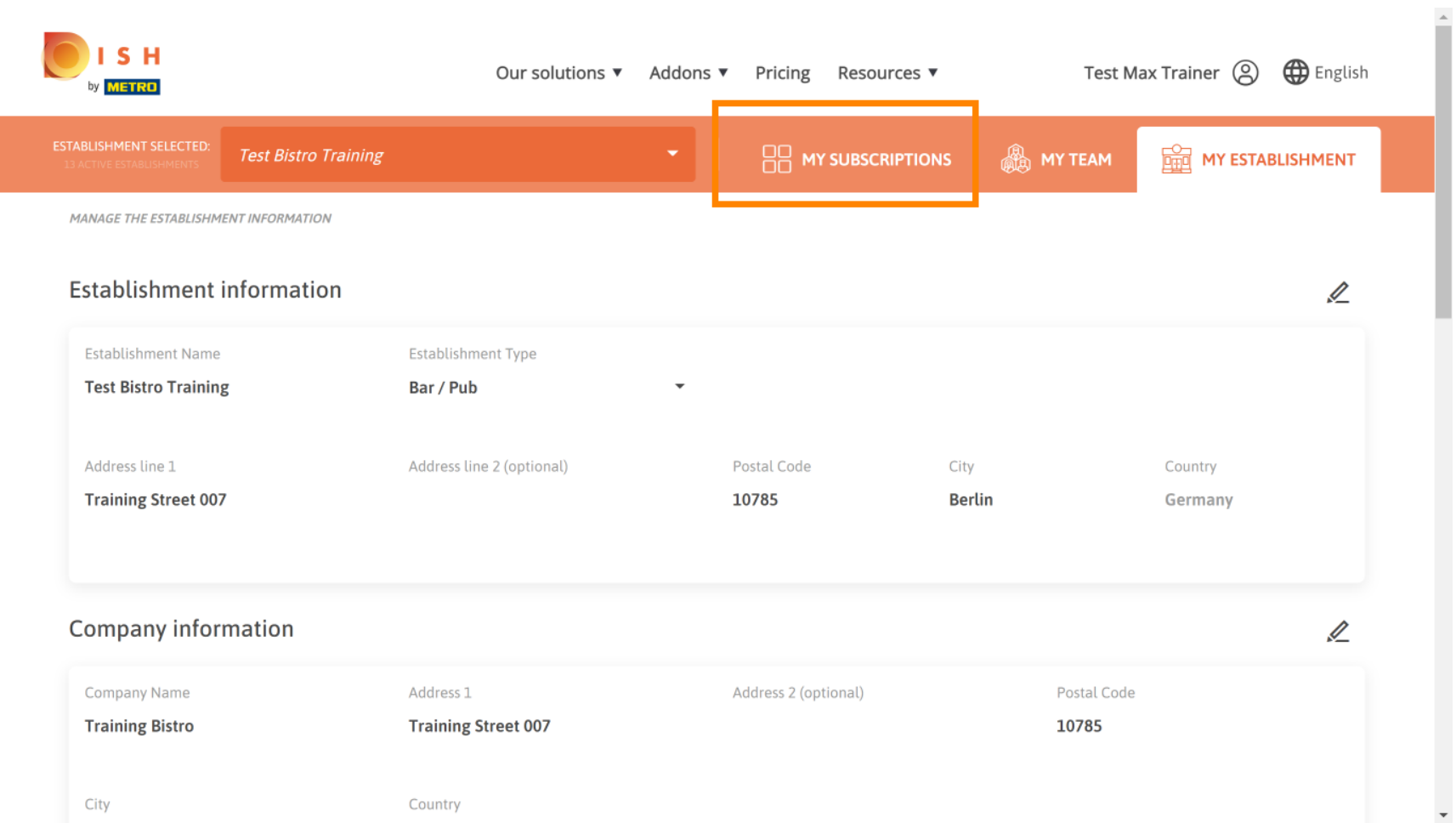

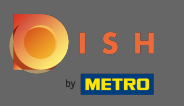

 Mevcut planınızı değiştirmek için aboneliği yönet'e tıklayın . Ardından, paketlerin genel görünümüne Ω yönlendirilirsiniz.

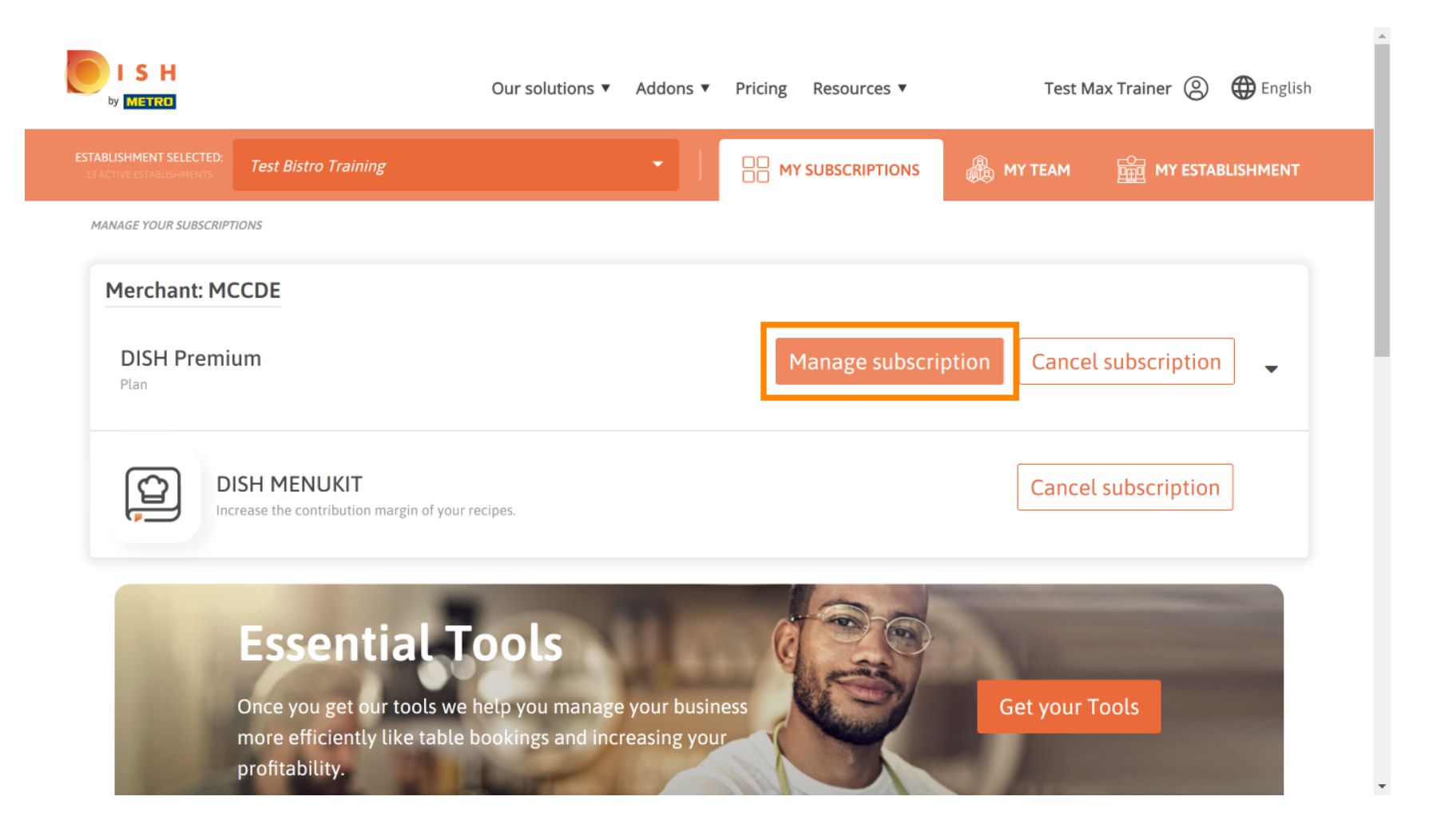

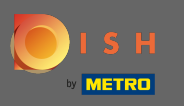

Genel olarak, tıklayın seçmek DISH Starter, RESEVATION veya Sipariş planı DISH Premium planını n değiştirmek için.

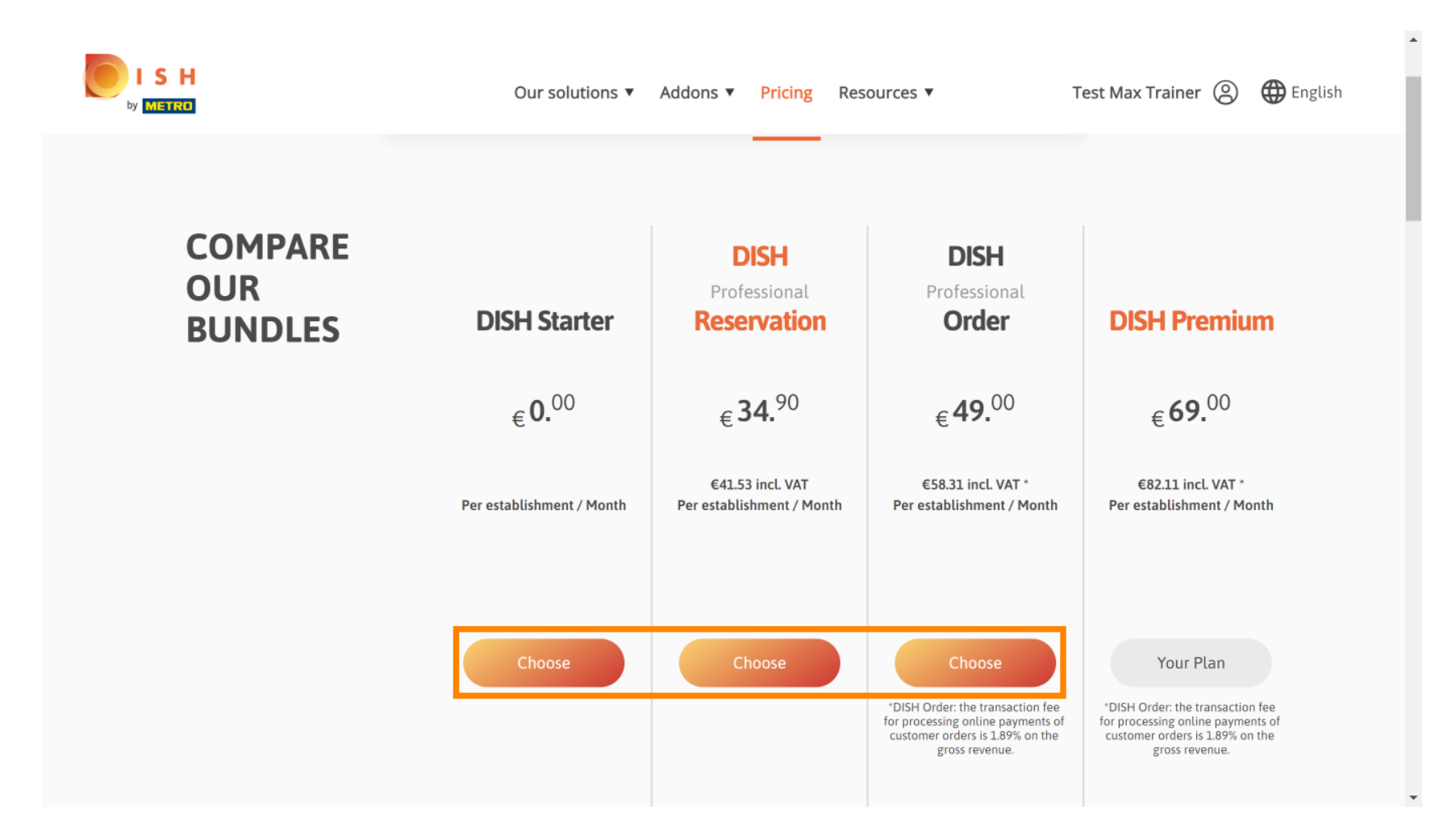

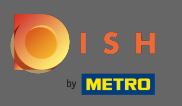

 $\sqrt{r}$ 

Planınızı düşürmek için onay kelimesini yazmanız gerekir . Not: Bu adımla, aboneliğinizi yanlışlıkla düşürmemenizi ve kuruluşunuz için önemli özellikleri kaybetmemenizi sağlıyoruz.

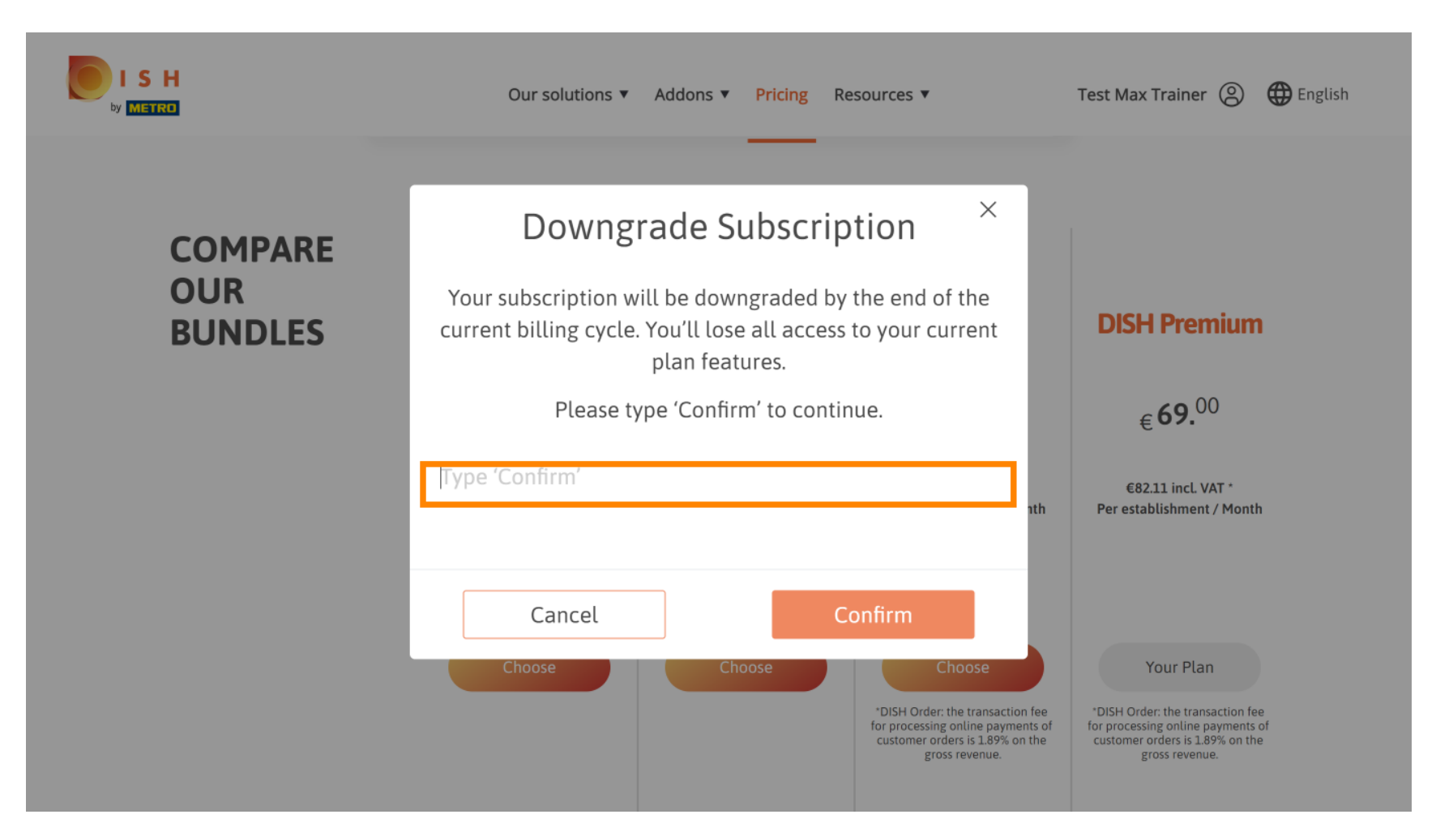

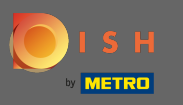

### Tıklayın onaylayın sonraki adıma devam etmek. ∩

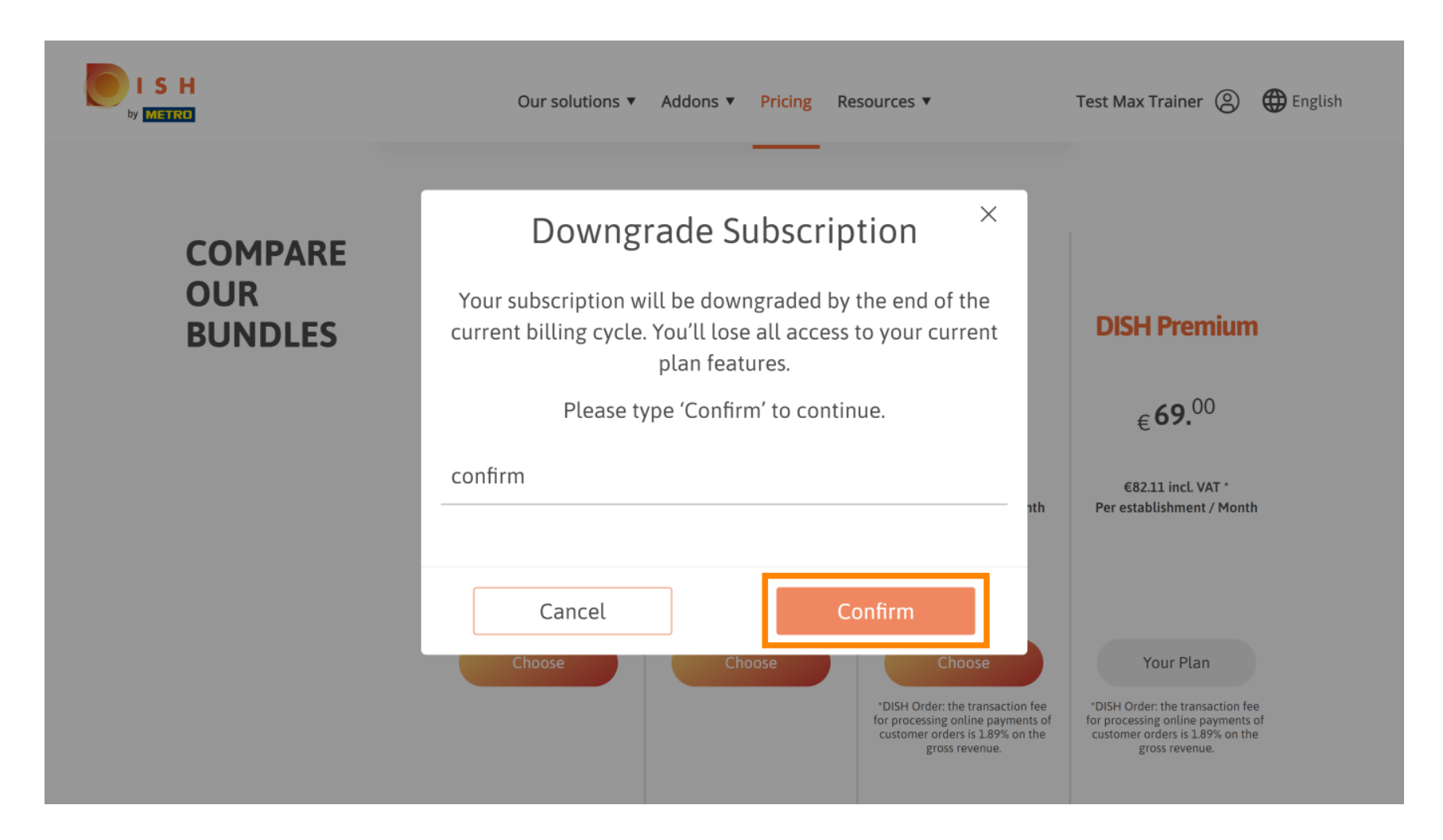

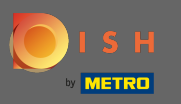

#### METRO müşteri numaranızı buraya girin .  $\sqrt{r}$

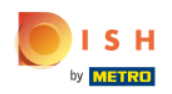

Our solutions ▼ Addons ▼ Pricing Resources ▼ Test Max Trainer (2)

 $\overline{a}$ 

# Your customer number

# 2021

#### Metro customer number

We'll forward the status of your DISH-membership and the tools you use to the METRO organization at your place of business for METRO to contact you and help you with the tools. You can withdraw your consent at any time with future effect. Read more about how we process your data and how to withdraw your consent in our Data Protection Notice

Continue

 $\mathbf{v}$ 

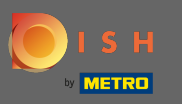

#### Daha sonra devam üzerine tıklayın .  $\bigcap$

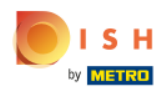

Our solutions ▼ Addons ▼ Pricing Resources ▼ Test Max Trainer (2)

# Your customer number

# 2021

#### Metro customer number

We'll forward the status of your DISH-membership and the tools you use to the METRO organization at your place of business for METRO to contact you and help you with the tools. You can withdraw your consent at any time with future effect. Read more about how we process your data and how to withdraw your consent in our Data Protection Notice

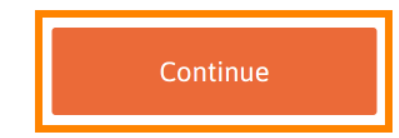

© 2021 - 2022 Hospitality Digital GmbH 9 of 19

 $\mathbf{v}$ 

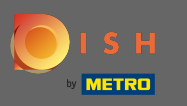

Tüm bilgilerin doğru olduğundan emin olmak için bilgilerinizi kontrol etmeniz gerekir. Not: Bir şeyin Ω ayarlanması gerekiyorsa, buradan kolayca yapılabilir.

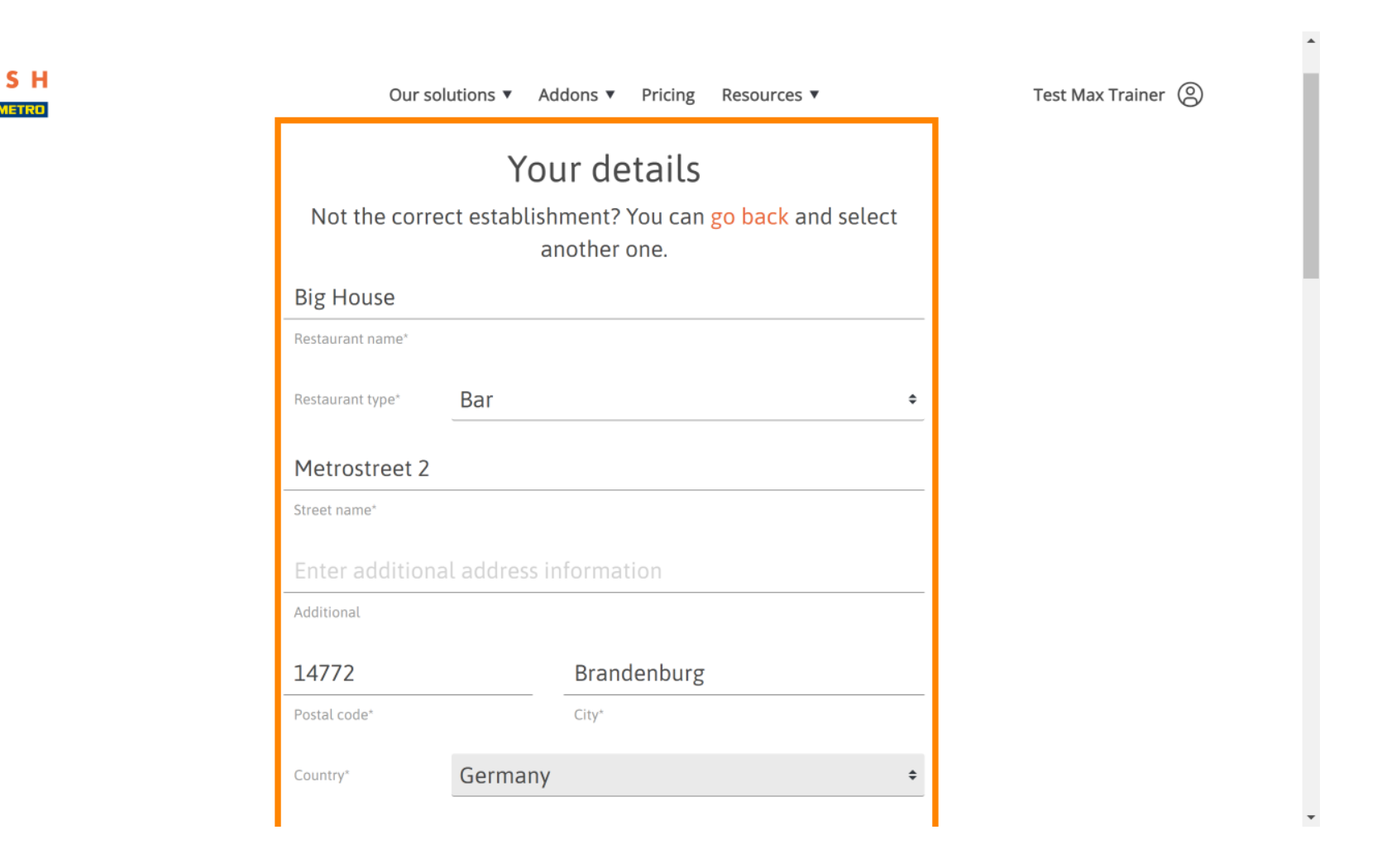

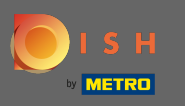

Tüm bilgiler doğru olduğunda, devam düğmesine tıklayarak bir sonraki adıma geçin .  $\bigcap$ 

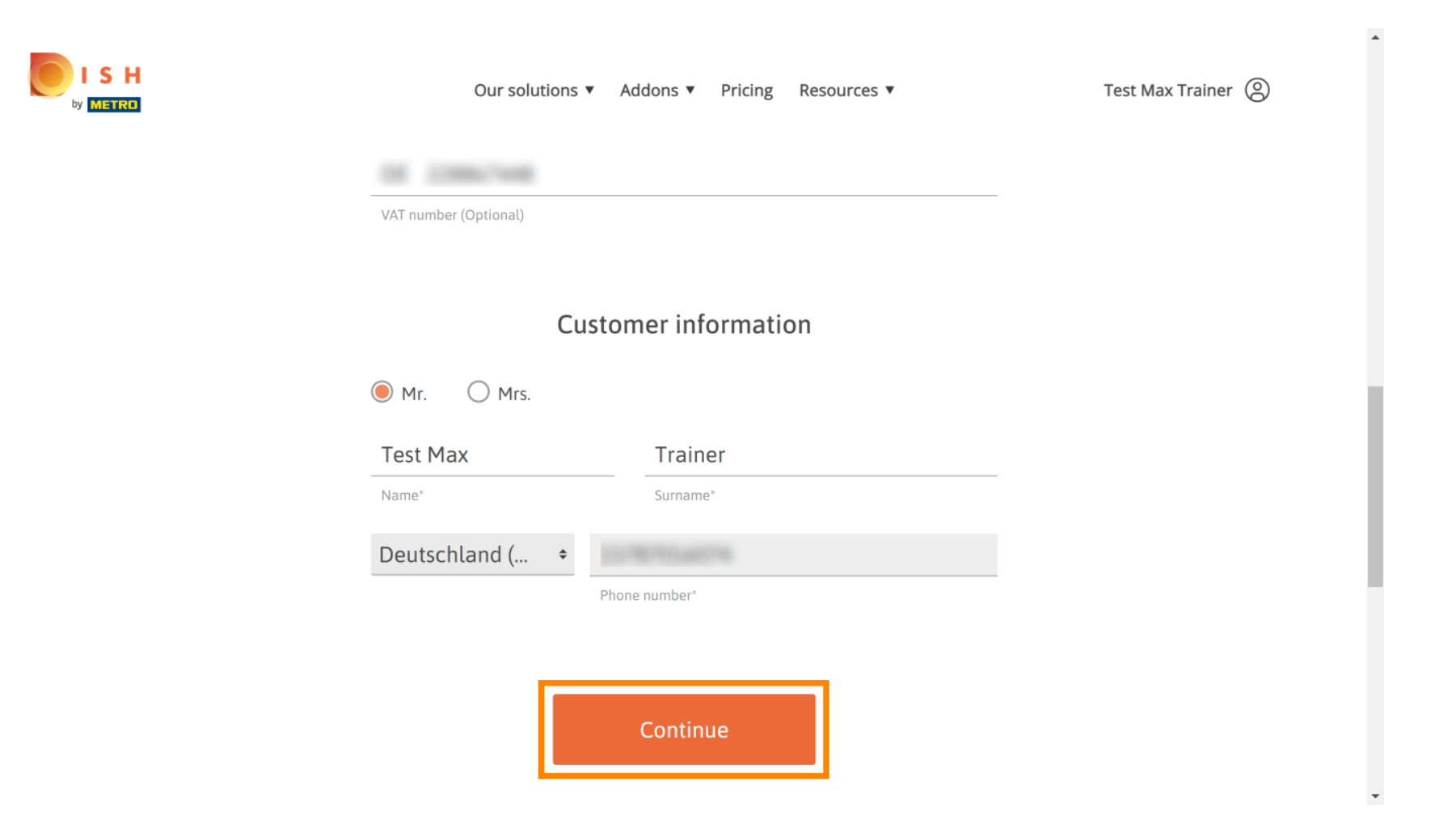

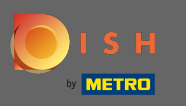

KDV numarasını girmeniz önemle tavsiye edilir. KDV numarası olmadan satış vergisini faturaya ∩ ekleyemeyiz. Hala, olmadan devam tıklayın istiyorsanız devam .

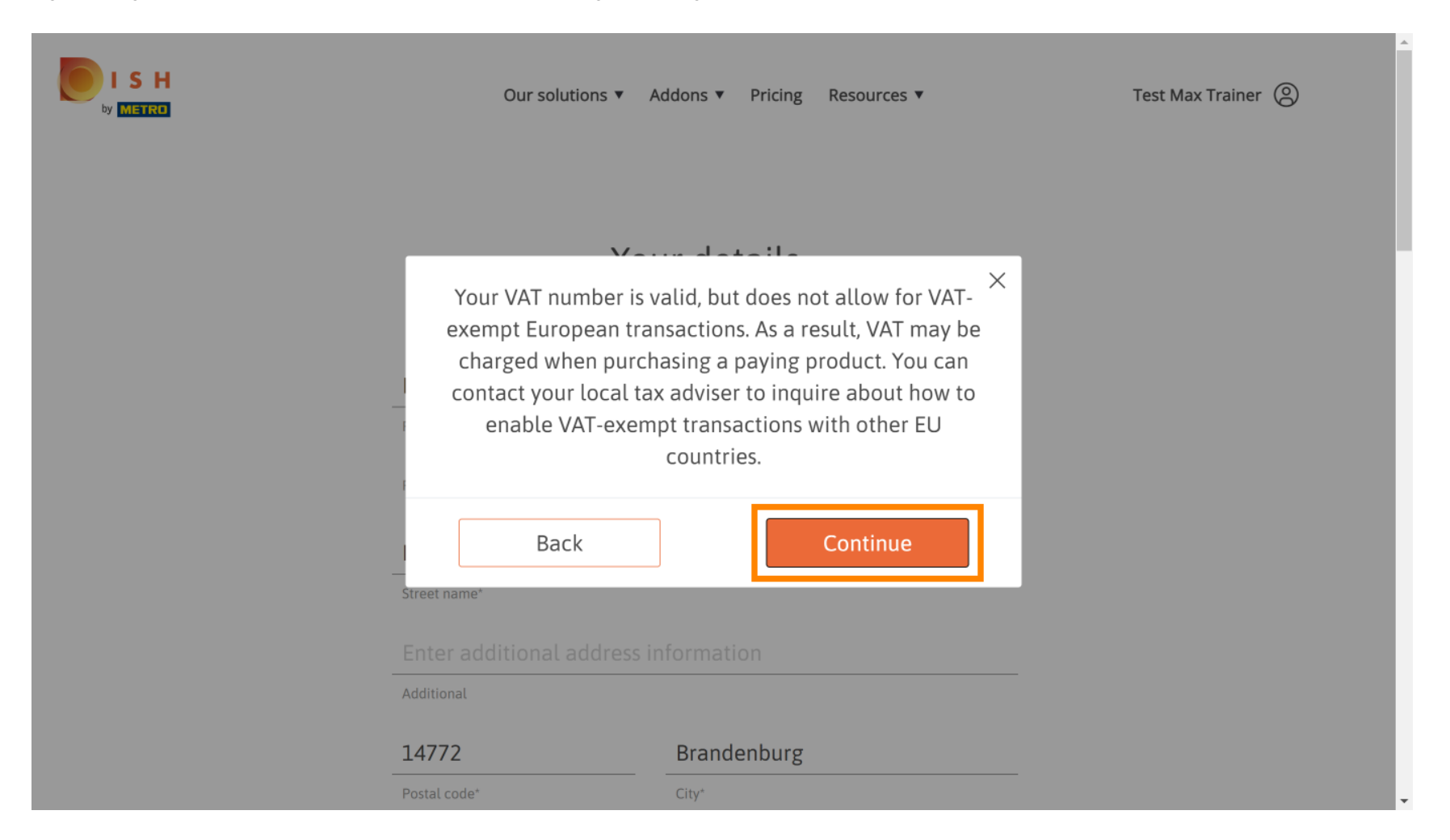

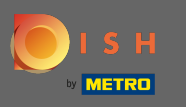

Aboneliğinizdeki değişiklik şimdi görüntülenecektir. Not: Sürüm düşürme hemen uygulanacaktır. Fatura ⋒ döneminin sonunda tüm DISH Premium özelliklerine erişiminizi kaybedeceksiniz.

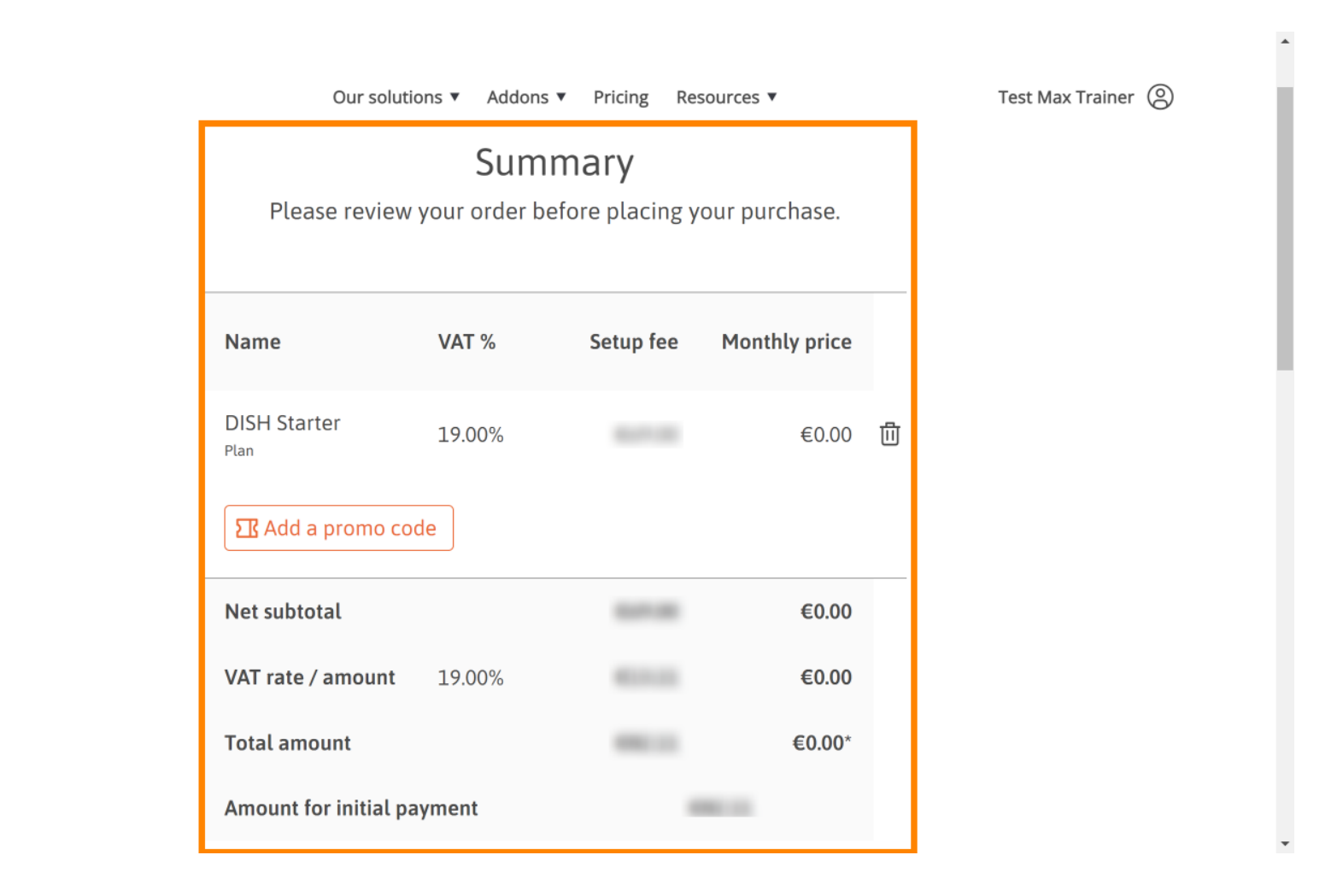

S H

croo

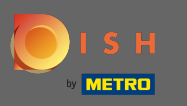

Siparişi kontrol ettikten sonra, şartlar ve koşulları kabul ettiğinizden ve onay işaretini ayarlayarak gizlilik O politikasını onayladığınızdan emin olun .

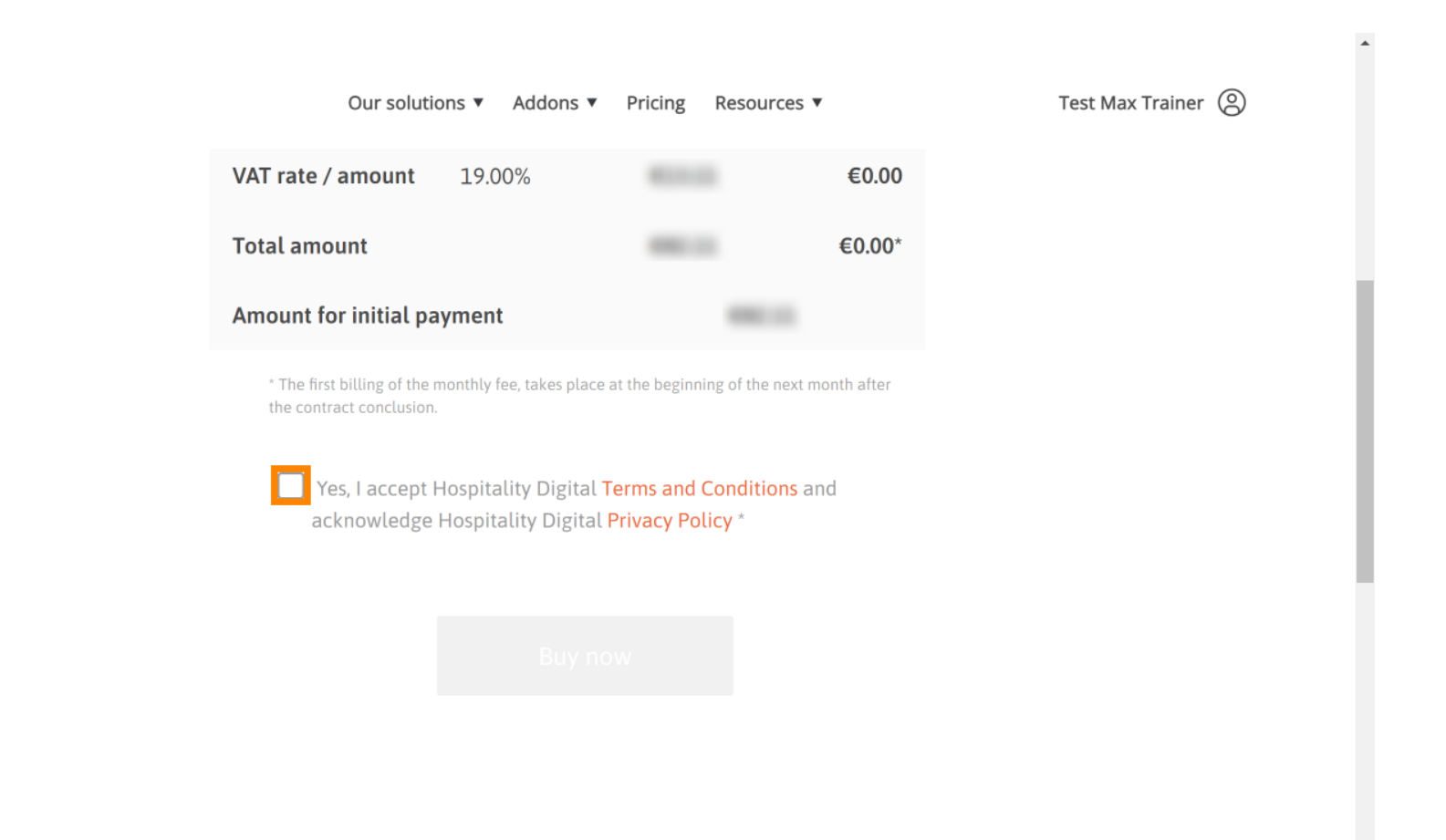

S H

 $\hspace{0.1mm}\raisebox{-0.2mm}{\text{\circle*{1.5}}}\hspace{0.1mm}$ 

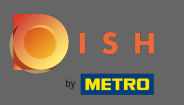

 Eski sürüme geçme sürecini tamamlamak için şimdi satın al'a tıklayın . Ω

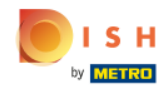

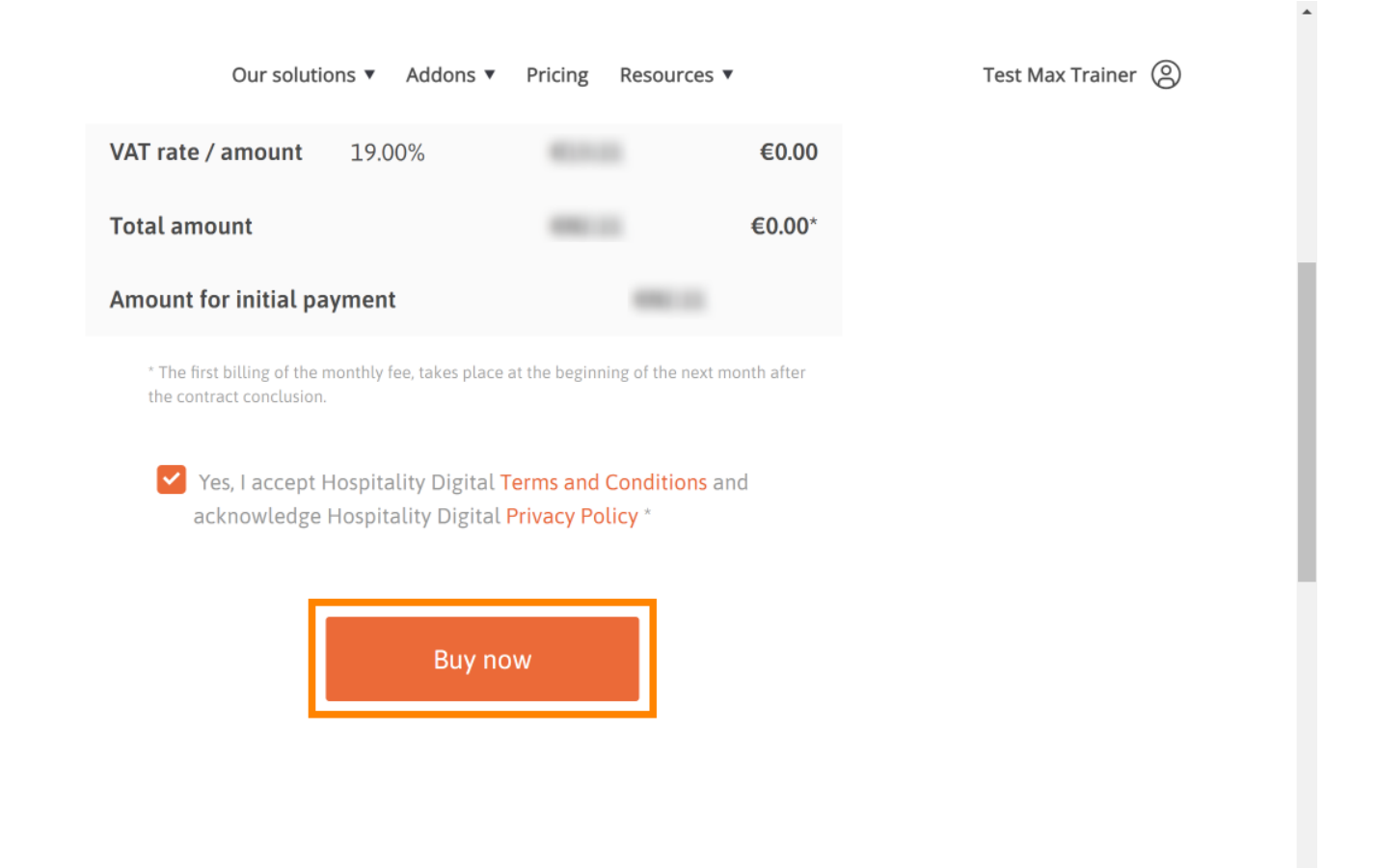

 $\overline{\phantom{a}}$ 

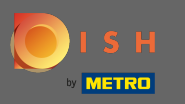

Görüntülenen miktarları bir kez daha kontrol edin. Ardından tercih ettiğiniz ödeme yöntemini seçin . ∩

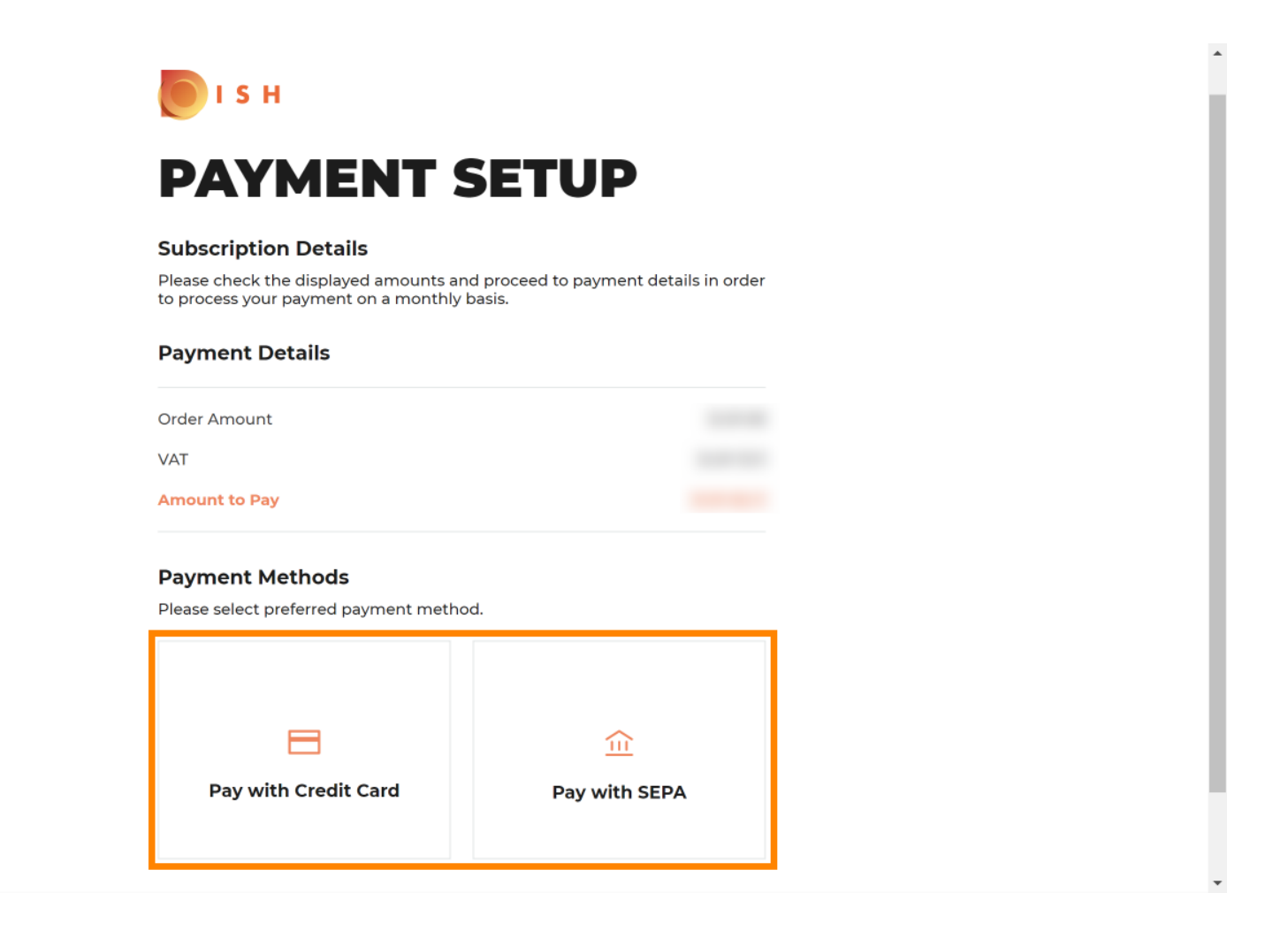

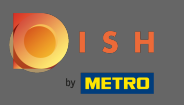

## Buraya girin kartı bilgilerini ve tıklayın onaylayın.  $\boldsymbol{0}$

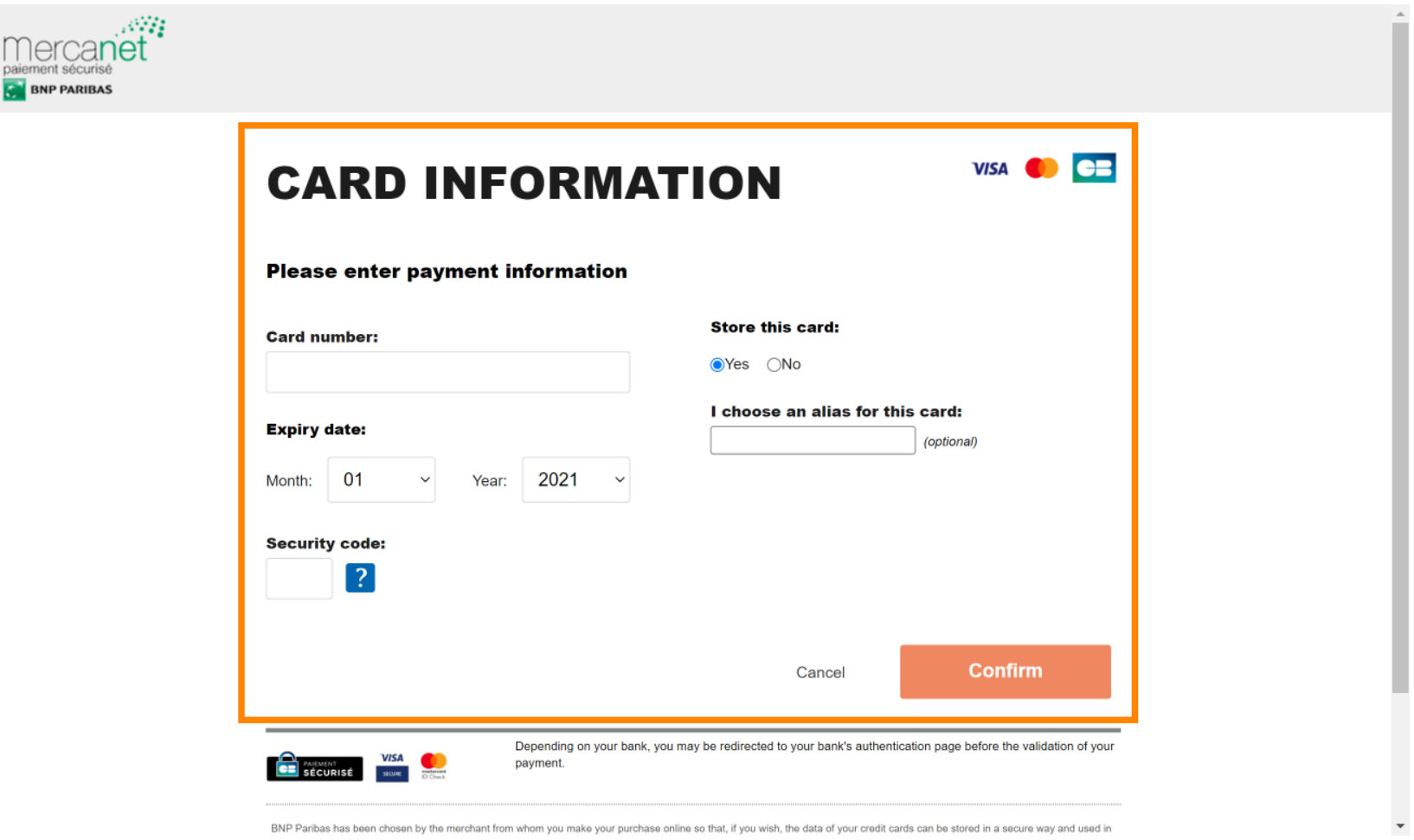

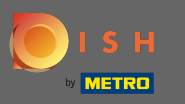

.

Artık satın alma süreci tamamlanmıştır. Dish.co'ya geri dönmek için ana siteye dön seçeneğine tıklayın Ω

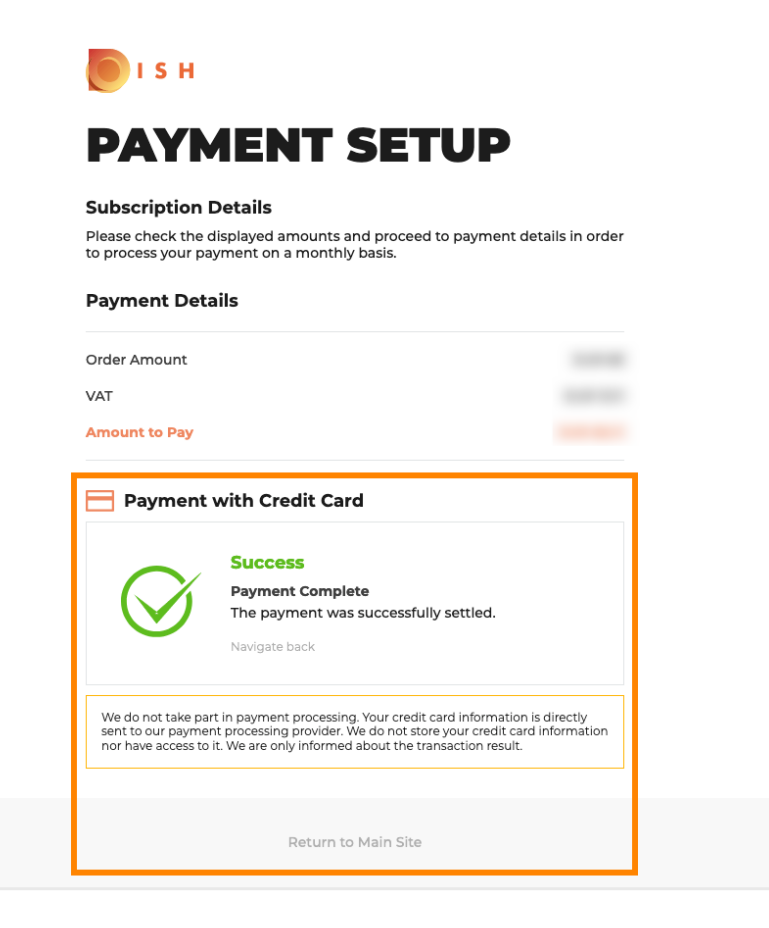

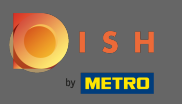

Bu kadar. Bitirdiniz. Aboneliğinizin sürüm düşürme işlemi başarıyla tamamlandı. ⋒

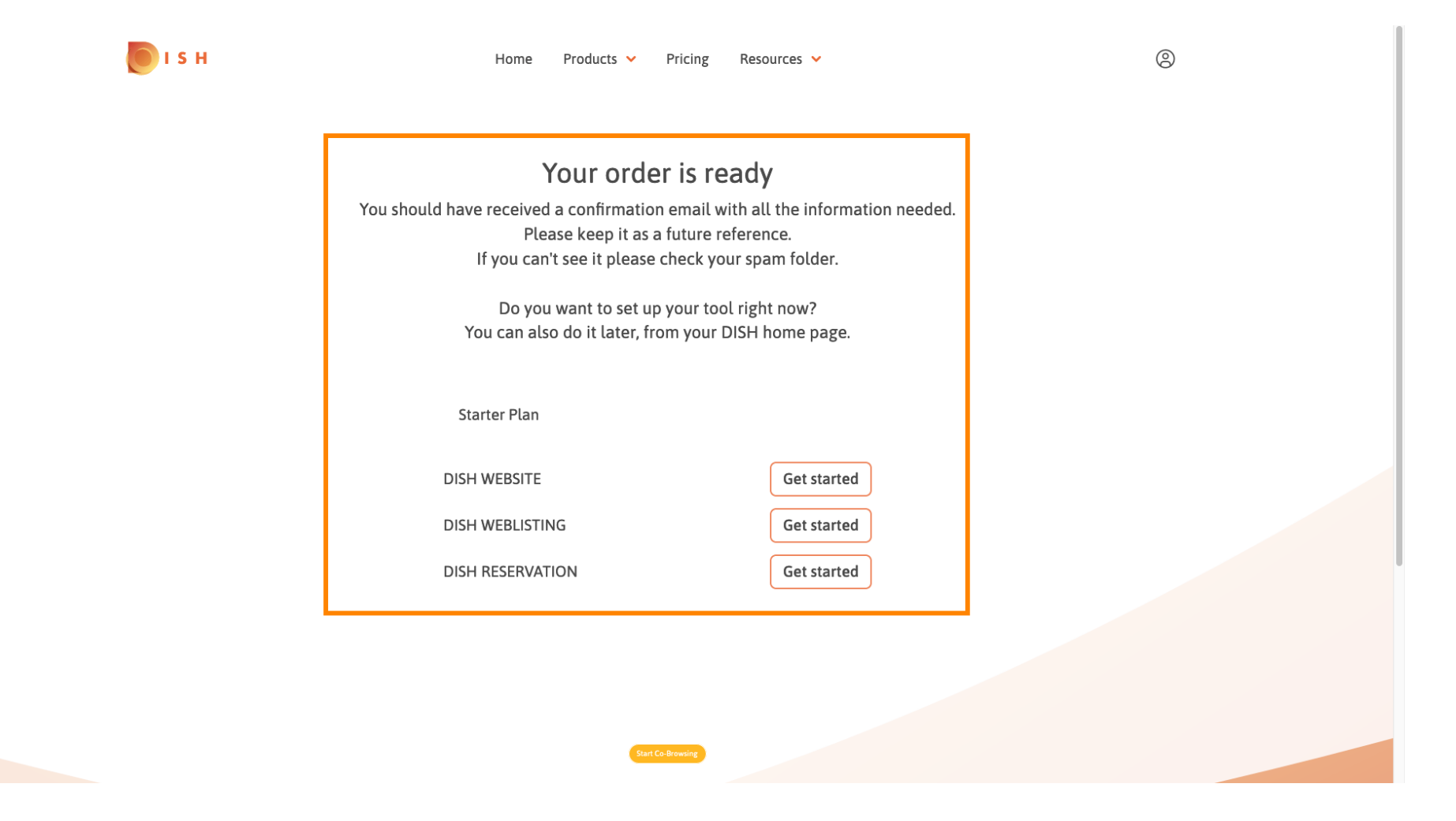